#### **LAPORAN KERJA PRAKTEK**

# **Front-End Web Chat-with-Doc dan Web MYNURZ di PT Kronus Indonesia**

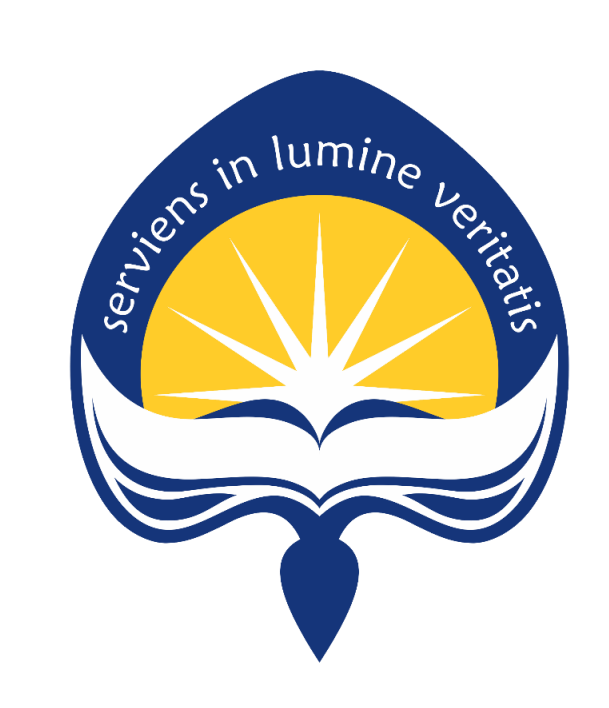

**Dipersiapkan oleh: Galang Bayu Dwianto/130707257**

# **PROGRAM STUDI TEKNIK INFORMATIKA FAKULTAS TEKNOLOGI INDUSTRI UNIVERSITAS ATMA JAYA YOGYAKARTA**

**2017**

#### <span id="page-1-0"></span>**HALAMAN PENGESAHAN**

#### Laporan Kerja Praktek

Laporan ini telah diperiksa dan disetujui Pada tanggal: 18 Desember 2017

Oleh:

**Dosen Pembimbing,** 

Pembimbing Lapangan,

Eddy Julianto, S.T., M.T.

**Saryanto** 

#### **KATA PENGANTAR**

<span id="page-2-0"></span>Puji syukur kepada Tuhan Yang Maha Esa atas berkat dan penyertaan-Nya sehingga pelaksanaan kerja praktik dari bulan November sampai Desember dapat berjalan dengan lancar. Puji Syukur pula kepada Tuhan Yang Maha Esa karena penulis dapat menyelesaikan laporan kerja praktik di Perusahaan PT. Kronus Indonesia dengan baik dan lancar serta tepat pada waktunya.

Kerja praktik merupakan salah satu dari mata kuliah wajib yang harus ditempuh oleh setiap mahasiswa Program Studi Teknik Informatika Atma Jaya Yogyakarta. Penyusunan laporan kerja praktik ini dilakukan untuk memenuhi mata kuliah wajib dan merupakan salah satu syarat kelulusan akademik pada Program Studi Teknik Informatika Fakultas Teknologi Industri Universitas Atma Jaya Yogyakarta.

Kerja praktik merupakan salah satu dari mata kuliah wajib yang harus ditempuh oleh setiap mahasiswa Program Studi Teknik Informatika Atma Jaya Yogyakarta. Penyusunan laporan kerja praktik ini dilakukan untuk memenuhi mata kuliah wajib dan merupakan salah satu syarat kelulusan akademik pada Program Studi Teknik Informatika Fakultas Teknologi Industri Universitas Atma Jaya Yogyakarta.

Melalui kerja praktik ini penulis banyak mendapatkan pengalaman, bantuan, serta bimbingan baik dari pihak perusahaan maupun bimbingan dari pihak kampus. Pada kesempatan ini penulis ingin mengucapkan terima kasih kepada:

- 1. Bapak Martinus Maslim, S.T., M.T. selaku Kepala Program Studi Teknik Informatika Universitas Atma Jaya Yogyakarta
- 2. Bapak Eddy Julianto S.T., M.T, selaku Dosen Pembimbing yang telah memberikan bimbingan dan dukungan dalam melaksanakan magang serta menyelesaikan laporan sehingga bisa berjalan dengan baik
- 3. Bapak Saryanto, selaku pembimbing lapangan yang telah menerima penulis untuk melakukan kerja praktik di PT. Kronus Indonesia
- 4. Tim IT PT Kronus Indonesia, yang telah ikut serta membimbing dan memberi pengarahan pengerjaan proyek untuk kerja praktik
- 5. Orang tua tercinta, yang selalu mendoakan dan mendukung penulis baik seacara moral maupun material selama kurang lebih satu bulan untuk melaksanakan kerja praktik di PT. Kronus Indonesia
- 6. Semua pihak yang tidak dapat disebutkan satu persatu yang selalu memberikan doa, dukungan dan semangat.

Penulis menyadari bahwa dalam pengerjaan laporan kerja praktik ini masih banyak kekurangan dan kesalahan, oleh karena itu penulis mengharapkan saran dan kritik yang sifatnya membangun.

Akhir kata, semoga laporan kerja praktik ini dapat bermanfaat bagi penulis sendiri dan pembaca laporan kerja praktik ini.

> Yogyakarta, 20 Desember 2017 Penulis

## **DAFTAR ISI**

<span id="page-4-0"></span>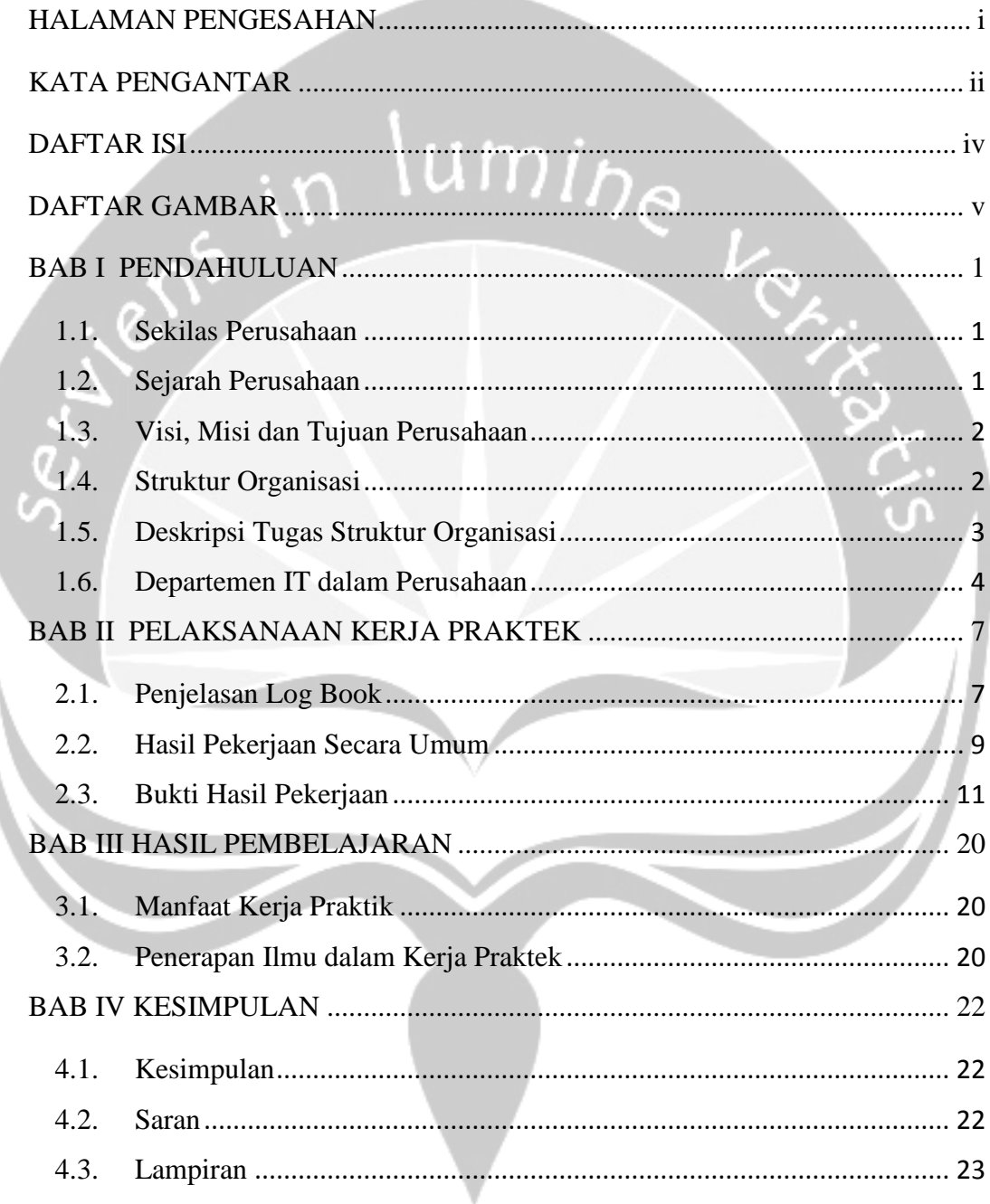

# **DAFTAR GAMBAR**

<span id="page-5-0"></span>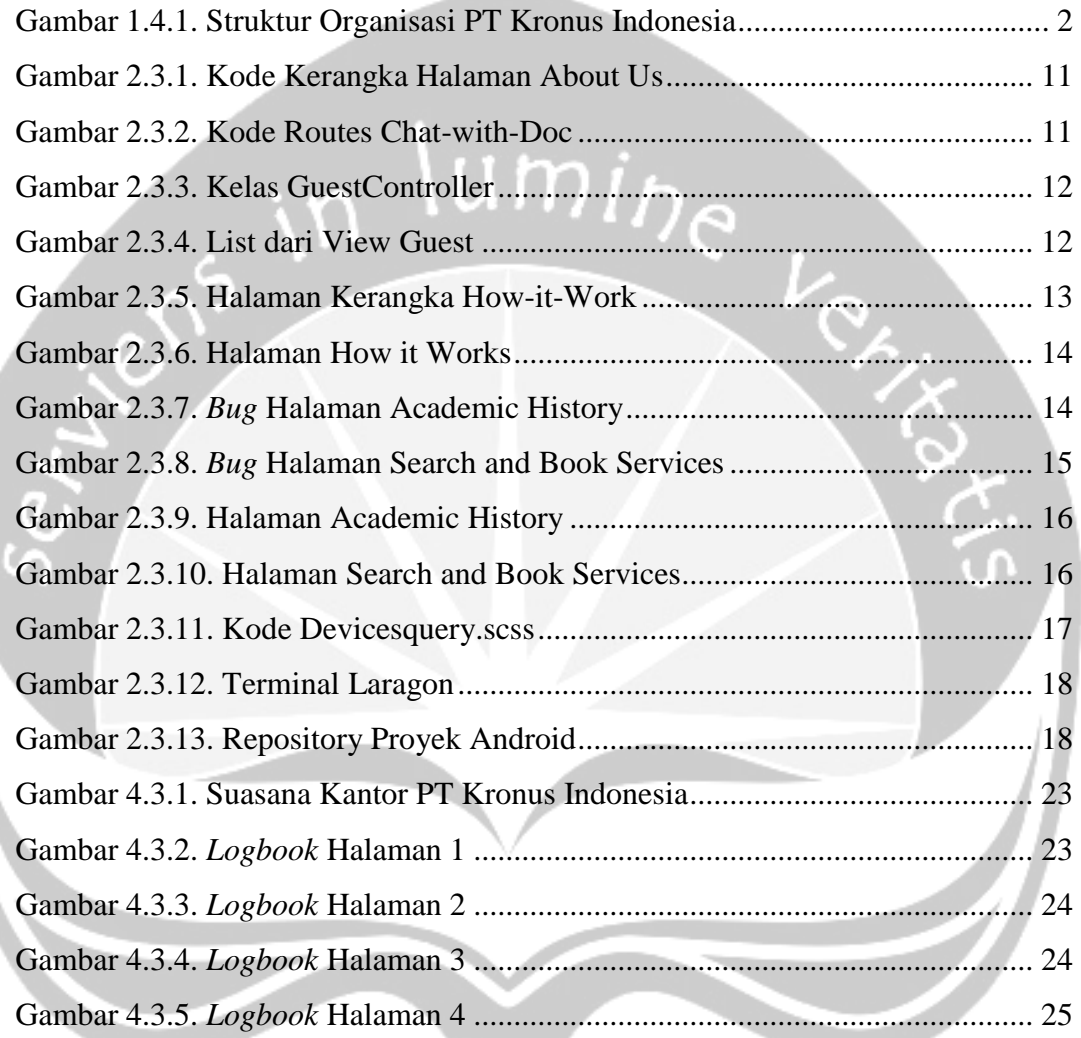

#### **BAB I**

#### **PENDAHULUAN**

#### <span id="page-6-1"></span><span id="page-6-0"></span>**1.1. Sekilas Perusahaan**

PT Kronus Indonesia merupakan perusahaan cabang dari Kronus Asia Pte Ltd yang berpusat di Singapura. Perusahaan ini bergerak pada jasa servis kesehatan dan memiliki kantor yang beroperasi di Singapura, Thailand, dan Indonesia. Kronus bergerak di bidang jasa layanan kesehatan yang menyediakan jasa layanan kesehatan, jasa layanan konsultasi kesehatan, jasa penyedia alat-alat kesehatan, dan jasa pelayanan kesehatan yang lain, sesuai dengan kebutuhan kliennya. Kronus menyediakan servis disertai dengan nilai tambah berupa kenyamanan dan keamanan bagi pelanggan. Selain itu, Kronus juga memastikan setiap pelanggan menerima pelayanan terbaik, membantu mengurangi risiko dan biaya kesehatan setiap pelanggan, baik lokal maupun luar negeri. Operasional Kronus ditangani oleh tim yang berdedikasi dan dilengkapi dengan kemampuan; berbahasa. bilingual & multilingual, penanganan medis, logistik serta aspek teknk dari kasus-kasus medis yang terjadi. Kemampuan tersebut didasari oleh efisiensi dan rasa kepedulian dalam penanganannya.

#### <span id="page-6-2"></span>**1.2. Sejarah Perusahaan**

PT Kronus Indonesia merupakan perusahaan cabang dari Kronus Asia Pte Ltd yang berpusat di Singapura. Kronus Asia didirikan pada tahun 2008 di Singapura. Perusahaan ini bergerak pada jasa servis kesehatan dan memiliki kantor yang beroperasi di Singapura, Thailand, dan Indonesia. Kronus bergerak di bidang jasa layanan kesehatan yang menyediakan jasa layanan kesehatan, jasa layanan konsultasi kesehatan, jasa penyedia alat-alat kesehatan, dan jasa pelayanan kesehatan yang lain, sesuai dengan kebutuhan kliennya.

#### <span id="page-7-0"></span>**1.3. Visi, Misi dan Tujuan Perusahaan**

#### **Visi:**

Menyediakan solusi inovatif dan serbaguna untuk manula, sehingga mereka bisa terus menjalani kehidupan bermutu di tahun emas

#### **Misi:**

- 1) Memberikan pelayanan terbaik, sehingga kualitas hidup warga lanjut usia menjadi lebih baik
- 2) Membantu keluarga dalam perawatan di rumah terkhusus untuk para lanjut usia
- 3) Melayani dan memberdayakan warga lanjut usia di Asia Tenggara melalui perawatan kesehatan yang inovatif.

#### <span id="page-7-1"></span>**1.4. Struktur Organisasi**

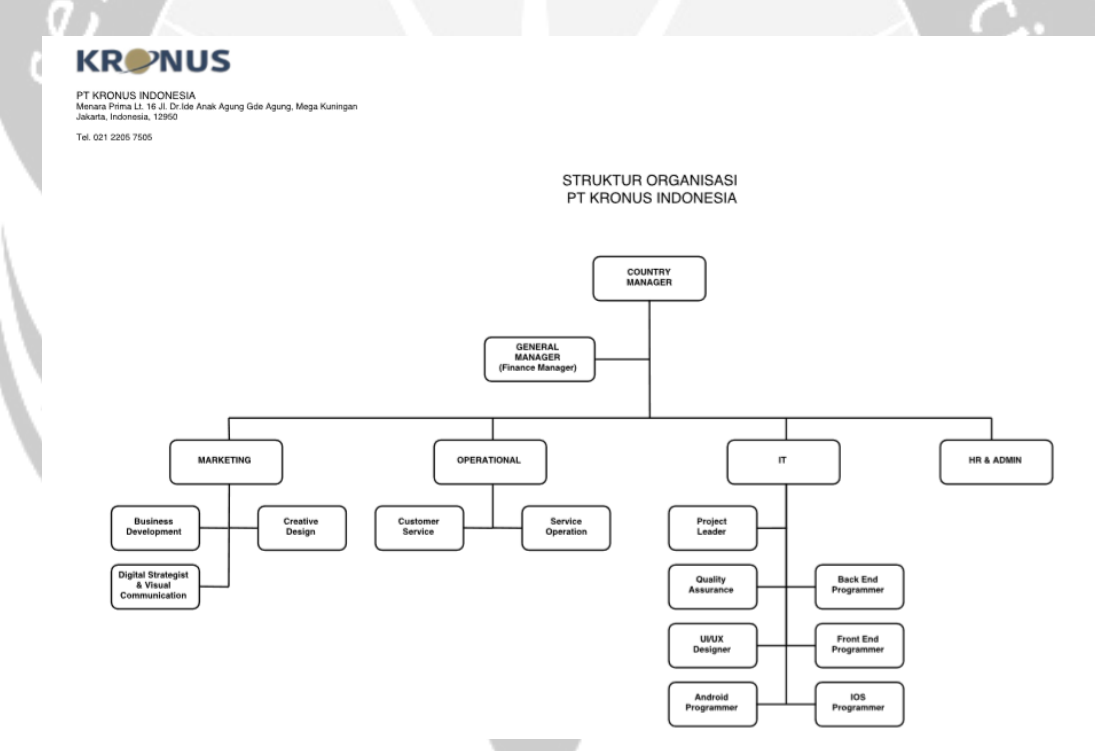

<span id="page-7-2"></span>Gambar 1.4.1. Struktur Organisasi PT Kronus Indonesia

#### <span id="page-8-0"></span>**1.5. Deskripsi Tugas Struktur Organisasi**

#### **1.5.1.** *Country Manager*

Bertugas untuk:

- a. Mewakili perusahaan di luar negeri
- b. Mengelola operasi, mengembangkan bisnis dan meningkatkan profitabilitas sebuah perusahaan di suatu negara. m $i_{{\mathcal D}_{{\mathcal C}}}$

#### **1.5.2.** *Marketing*

Bertugas untuk:

- a. Melakukan pengamatan pada karakter produk atau jasa yang diinginkan konsumen
- b. Melakukan pengamatan pada harga untuk produk yang diinginkan konsumen.
- c. Memberitahukan kepada konsumen mengenai produk atau jasa

#### **1.5.3.** *Operational*

Bertugas untuk:

- a. Memberikan pelayanan kepada klien dalam menyelesaikan masalahnya
- b. Bertanggungjawab memastikan organisasi berjalan dengan baik dalam memberikan pelayanan dan memenuhi harapan para kliennya.

#### **1.5.4.** *IT*

- a. Mengelola, merawat *software/hardware* aplikasi yang ada di perusahaan
- b. Melakukan perbaikan jika ada yang rusak, memastikan semua *hardware* dan komputer berfungsi optimal
- c. Meningkatkan kinerja sistem IT.

#### **1.5.5.** *HR & Admin*

Bertugas untuk:

- a. Mengelola dan mengembangkan sumber daya manusia (SDM)
- b. Bertanggung jawab atas rekrutmen karyawan dari mencari calon karyawan hingga seleksi
- 

# c. Melakukan promosi pada karyawan<br>Alan **1.6. Departemen IT dalam Perusahaan**

#### <span id="page-9-0"></span>**1.6.1.** *Project Leader*

Bertugas untuk:

- a. Memimpin berjalannya suatu proyek yang sedang dilaksanakan
- b. Mengontrol keseluruhan tim IT.

#### **1.6.2.** *Quality Assurance*

- a. Membuat standar baku untuk produk yang sedang dikembangkan
- b. Membantu dalam perancangan sebuah sistem
- c. Membuat daftar skenario sistem testing
- d. Melakukan sistem testing dan mencatat semua aspek parameter yang dibutuhkan dalam testing
- e. Memastikan bahwa sistem berjalan dengan baik dan dapat dipergunakan oleh pengguna lain

#### **1.6.3.** *UI/UX Designer*

Bertugas untuk:

- a. Menerjemahkan dokumen sistem ke dalam sebuah desain yang akan menjadi hasil akhir dari produk yang dibuat
- b. Memaparkan rancangan desain yang sudah dibuat kepada tim produk dan pengembangan
- c. Membuat dokumentasi desain terkait dengan warna, huruf, dan komponenkomponen yang ada
- d. Melakukan inovasi fitur dan desain dengan tujuan membuat produk semakin baik dan bagus.

#### **1.6.4.** *Android and IOS Programmer*

Bertugas untuk:

- a. Membuat dokumentasi aplikasi *mobile*
- b. *M*engelola *file* proyek
- c. Mengimplementasikan desain ke dalam aplikasi *mobile*
- d. Mencari solusi pemecahan atas masalah yang ada di aplikasi *mobile*
- e. Melakukan inovasi-inovasi yang bertujuan membuat fitur dan aplikasi.

#### **1.6.5.** *Front-End Developer*

- a. Merancang kerangka tampilan antar muka aplikasi
- b. Mengelola *file* proyek
- c. Mengimplementasikan desain ke dalam antarmuka aplikasi
- d. Mencari solusi pemecahan atas masalah yang berkaitan dengan tampilan muka aplikasi
- e. Melakukan inovasi-inovasi yang bertujuan membuat tampilan muka dan interaksi pengguna.

#### **1.6.6.** *Back-End Developer*

- a. Merancang sistem inti sebuah aplikasi
- b. Merancang struktur basis data
- c. Mengimplementasikan rancangan teknis sistem ke dalam pemrograman *backend system*
- d. Mencari solusi pemecahan atas masalah yang ada pada sistem
- e. Melakukan inovasi-inovasi yang bertujuan membuat fitur dan sistem semakin baik
- f. Membuat layanan pemrograman antar muka atau *Application Programming Interface* (API).

# **BAB II**

# <span id="page-12-0"></span>**PELAKSANAAN KERJA PRAKTEK**

# <span id="page-12-1"></span>**2.1. Penjelasan** *Log Book*

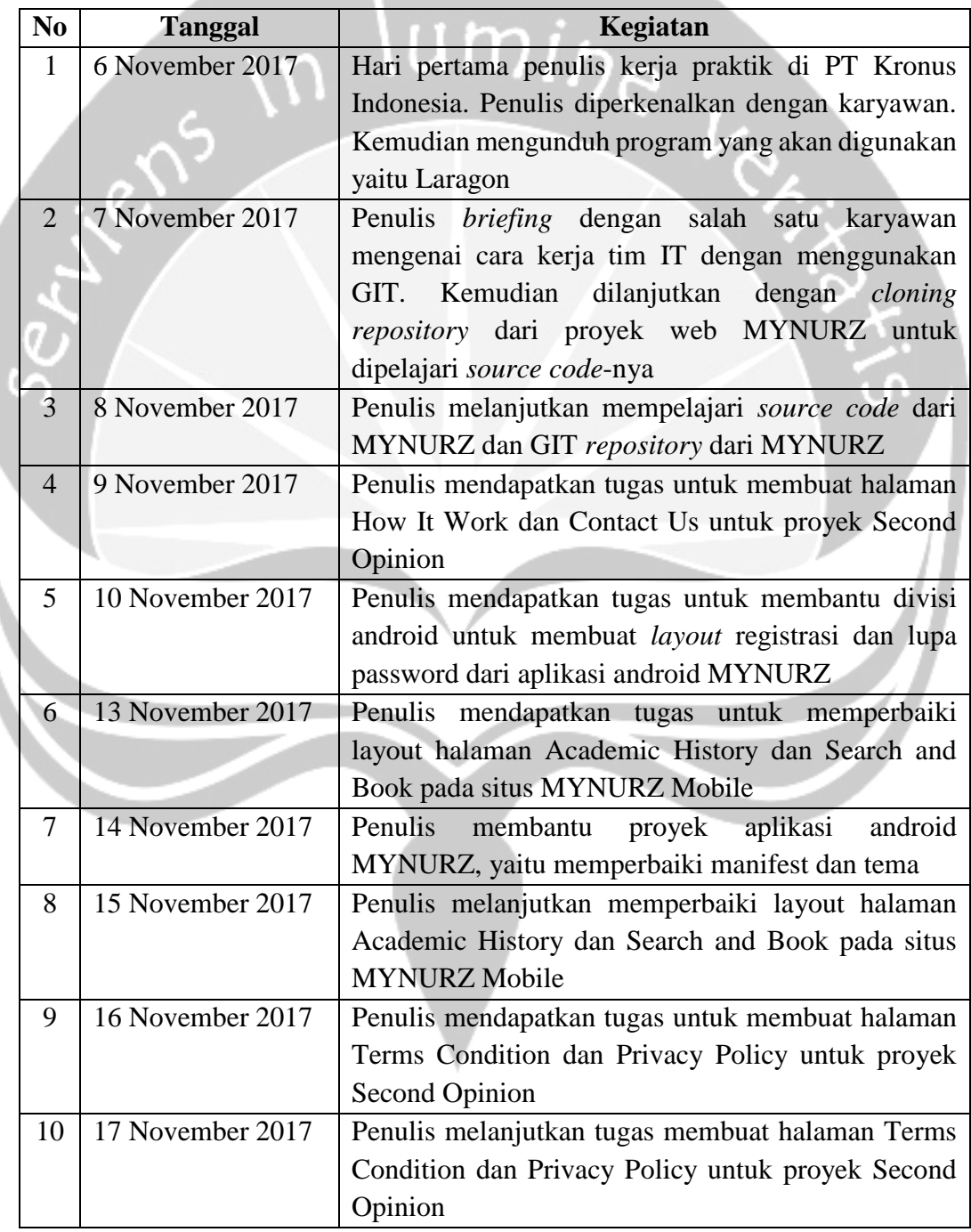

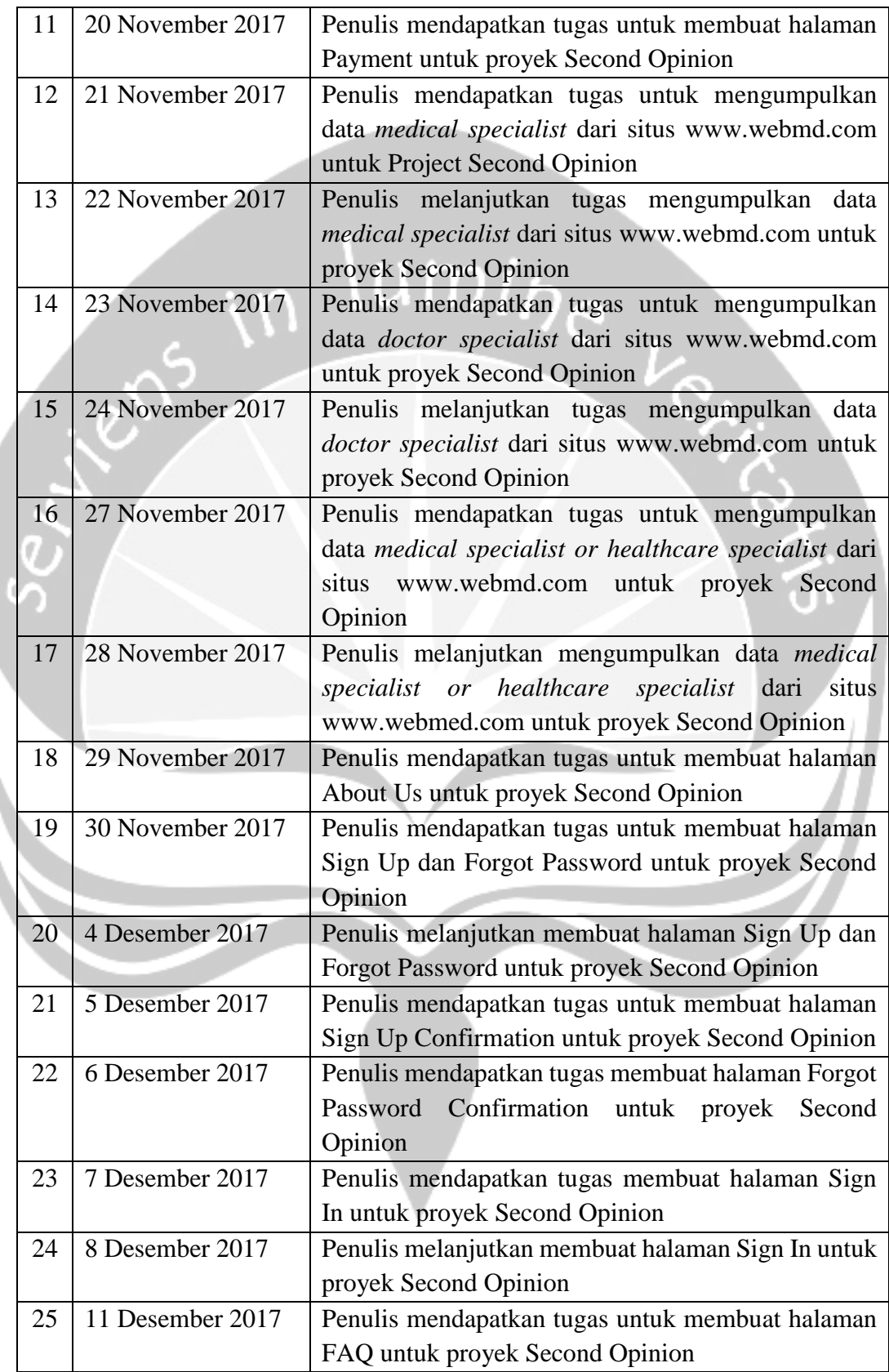

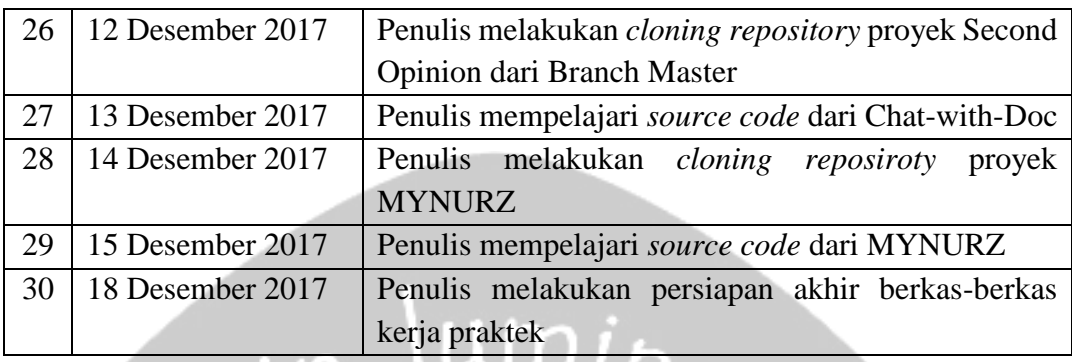

#### <span id="page-14-0"></span>**2.2. Hasil Pekerjaan Secara Umum**

Kerja praktik di PT Kronus Indonesia dilaksanakan selama satu bulan. Penulis ditempatkan bersama tim *front-end* yang bertanggung jawab pada perancangan antarmuka dari web MYNURZ dan Second Opinion yang selanjutnya menjadi Chat-with-Doc. Pembimbing lapangan telah membimbing penulis dengan baik sehingga mampu menyelesaikan tugas dengan baik. Selain itu, karyawan PT Kronus Indonesia juga turut membimbing dan memberikan ilmu-ilmu perancangan antarmuka yang sangat membantu penulis dalam melaksanakan tugas.

Selama di PT Kronus Indonesia, penulis bertugas untuk membuat antarmuka dari web Chat-with-Doc. Antarmuka yang dibuat berupa kerangka antarmuka tanpa adanya kode fungsional. Setelah kerangka dibuat, akan ditambahkan kode-kode CSS dan HTML untuk membuat kerangka tersebut menjadi antarmuka yang fungsional. Berikut ini adalah contoh kode kerangka halaman How It Work:

```
@extends('layouts.guest')
@section('guest-header')
     <header id="guest-header">
         Header
     </header>
@endsection
@section('guest-body')
     <section id="guest-body" class="main-body">
         How It Work Body
     </section>
```

```
@endsection
@section('guest-footer')
     <footer id="guest-footer">
         Footer
     </footer>
@endsection
```
Kode di atas masih berupa kerangka dengan penanda yaitu *header*, *payment body,*  dan *footer*. Bagian-bagian penanda tersebut masih kosong tanpa adanya CSS. Sehingga jika dijalankan hanya tampak halaman putih dengan tulisan penanda tersebut.

Selain itu, penulis juga membantu pekerjaan dari tim android. Penulis ditugaskan untuk membuat layout registrasi dan lupa password. Penulis juga ditugaskan untuk melakukan *bug fixing* pada proyek Android. *Bug fixing* yang dilakukan penulis adalah memperbaiki kesalahan pada manifest dan menambahkan theme.

Penulis juga melakukan *bug fixing* pada situs MYNURZ *mobile*. *Bug fixing*  dilakukan pada tampilan antarmuka dari halaman Academic History dan Search and Book Service. *Bug* yang ada di halaman Academic History adalah gambar tidak presisi, icon tidak berada di tengah, dan ketika klik "delete" tidak menampilkan pemberitahuan ya atau tidak. Sedangkan *bug* yang ada di halaman Search and Book Service adalah tulisan "Report Image" tidak berada di tengah dan notifikasi "This Photo field is required" berada di bawah menutupi tombol navigasi. Bug yang ada di halaman Academic History dan Search and Book berhasil diperbaiki dengan menambahkan kode di devicesquery.scss.

#### <span id="page-16-0"></span>**2.3. Bukti Hasil Pekerjaan**

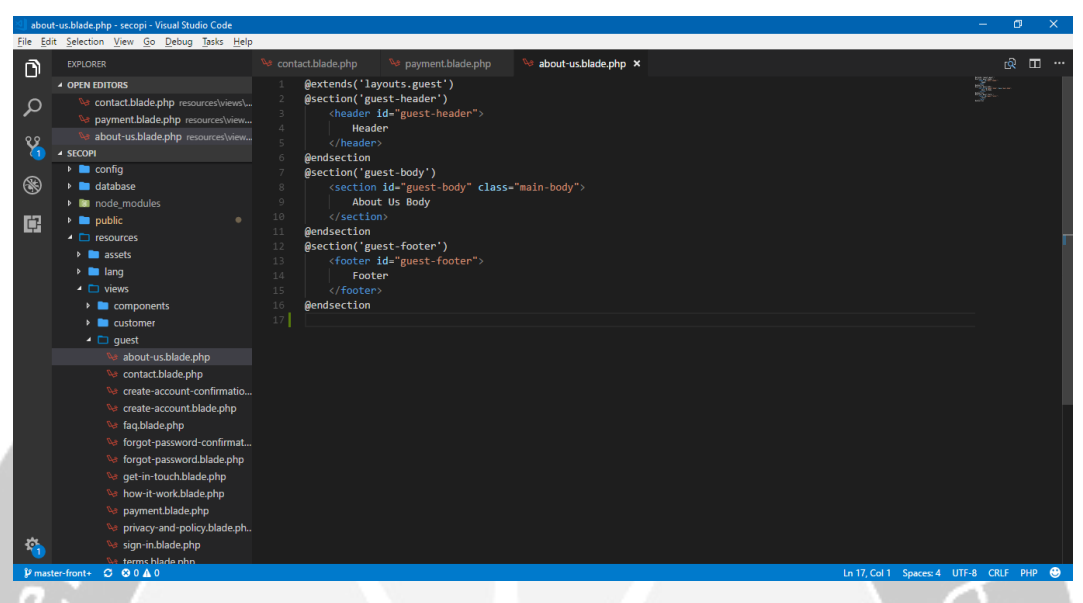

Gambar 2.3.1. Kode Kerangka Halaman About Us

<span id="page-16-1"></span>Gambar 2.3.1 adalah *screenshot* dari kode kerangka halaman About Us. Kode-kode tersebut masih akan dikembangkan lagi menjadi halaman utuh yang fungsional. Kerangka tersebut belum ditambahkan CSS, sehingga ketika dijalankan hanya halaman putih.

|                    | web.php - secopi - Visual Studio Code                                                                                         |                                 |                                                    |                                                                                                    |             |                                                                                                    |              |  |
|--------------------|----------------------------------------------------------------------------------------------------|---------------------------------|----------------------------------------------------|----------------------------------------------------------------------------------------------------|-------------|----------------------------------------------------------------------------------------------------|--------------|--|
|                    | File Edit Selection View Go Debug Tasks Help                                                                                  |                                 |                                                    |                                                                                                    |             |                                                                                                    |              |  |
| n                  | <b>EXPLORER</b>                                                                                                    | contact.blade.php               | payment.blade.php                                  | about-us.blade.php                                                                                                    | 帶 web.php × |                                                                                                    | $m -$<br>ାରି |  |
| مر                 | <b>4 OPEN EDITORS</b><br>contact.blade.php resources\views\<br>payment.blade.php resources\view                               | $\langle$ ?php<br>1*            |                                                    |                                                                                                    |             |                                                                                                    |              |  |
| ୧୫<br>$\sqrt{2}$   | about-us.blade.php resources M<br><b>Web.php</b> routes<br><b>4 SECOPI</b>                                                    | Web Routes                      |                                                    |                                                                                                    |             |                                                                                                    |              |  |
| $\circledast$<br>中 | Create-account.blade.php<br><sup>0</sup> faq.blade.php<br><sup>0</sup> forgot-password-confirmat<br>forgot-password.blade.php | 8<br>Q<br>10<br>11<br>12<br>$*$ |                                                    | Here is where you can register web routes for your application. These<br>routes are loaded by the RouteServiceProvider within a group which<br>contains the "web" middleware group. Now create something great!                                              |             |                                                                                                    |              |  |
|                    | <b>Se</b> get-in-touch.blade.php<br>how-it-work.blade.php<br>De payment.blade.php<br>privacy-and-policy.blade.ph              | 13<br>14<br>15<br>16<br>17      | Route:: $group('as' => 'guest.'']$ , function () { | Route::get('/', 'Guest\GuestController@welcome')->name('welcome');<br>Route::get('/about-us', 'Guest\GuestController@aboutUs')->name('aboutUs');                                                                                                    |             |                                                                                                    |              |  |
|                    | Se sign-in.blade.php<br><b>Set terms.blade.php</b><br>welcome.blade.php<br>$\triangleright$ <b>E</b> layouts                  | 18<br>19<br>20<br>21            |                                                    | Route::get('/how-it-work', 'Guest\GuestController@howItWork')->name('howItWork');<br>Route::get('/contact', 'Guest\GuestController@contact')->name('contact');<br>Route::get('/terms', 'Guest\GuestController@terms')->name('terms');                        |             | Route::get('/privacy-and-policy', 'Guest\GuestController@privacyAndPolicy')->name('privacyAndPolicy');       |              |  |
|                    | $\triangleright$ <b>navigations</b><br>$\overline{4}$ $\overline{2}$ routes<br>帶 api.php                                      | 22<br>23<br>24                  |                                                    | Route::get('/payment', 'Guest\GuestController@payment')->name('payment');<br>Route::get('/get-in-touch', 'Guest\GuestController@getInTouch')->name('getInTouch');<br>Route::get('/faq', 'guest\GuestController@faq')->name('faq');                           |             |                                                                                                    |              |  |
|                    | 带 channels.php<br>带 console.php                                                                                               | 25<br>26<br>27<br>28            |                                                    | Route::get('/sign-in', 'Guest\GuestController@signIn')->name('signIn');<br>Route::get('/create-account', 'Guest\GuestController@signUp')->name('signUp');<br>Route::get('/forgot-password', 'Guest\GuestController@forgotPassword')->name('forgotPassword'); |             | Route::get('/create-account/confirmation', 'Guest\GuestController@signUpConfirmation')->name('signUpConfirma |              |  |
|                    | 带 web.php<br>$\triangleright$ <b>n</b> storage<br><b>In tests</b>                                                             | 29<br>$\mathcal{Y}$<br>30<br>31 |                                                    |                                                                                                    |             | Route::get('/forgot-password/confirmation', 'Guest\GuestController@forgotPasswordConfirmation')->name('forgo |              |  |
|                    | $\triangleright$ <b>in</b> vendor<br><b>xt</b> env<br>$er-front + C = \mathfrak{A} + \mathfrak{A} + \mathfrak{A}$             | 32<br>$R_{\rm R}$               |                                                    |                                                                                                    |             | <b>In 37 Cold Spaces 4 LITE-8 CRLE</b>                                                                       | <b>PHP</b>   |  |

<span id="page-16-2"></span>Gambar 2.3.2. Kode Routes Chat-with-Doc

Gambar 2.3.2 adalah *screenshot* dari *routes*. Kode-kode ini digunakan sebagai patokan navigasi dari halaman-halaman yang digunakan di situs Chat-with-Doc. Dari *routes* ini, kita dapat mengatur *link* dari setiap halaman. *Link* tersebut diatur untuk dapat berkomunikasi dengan *controller* untuk memanggil halaman tertentu.

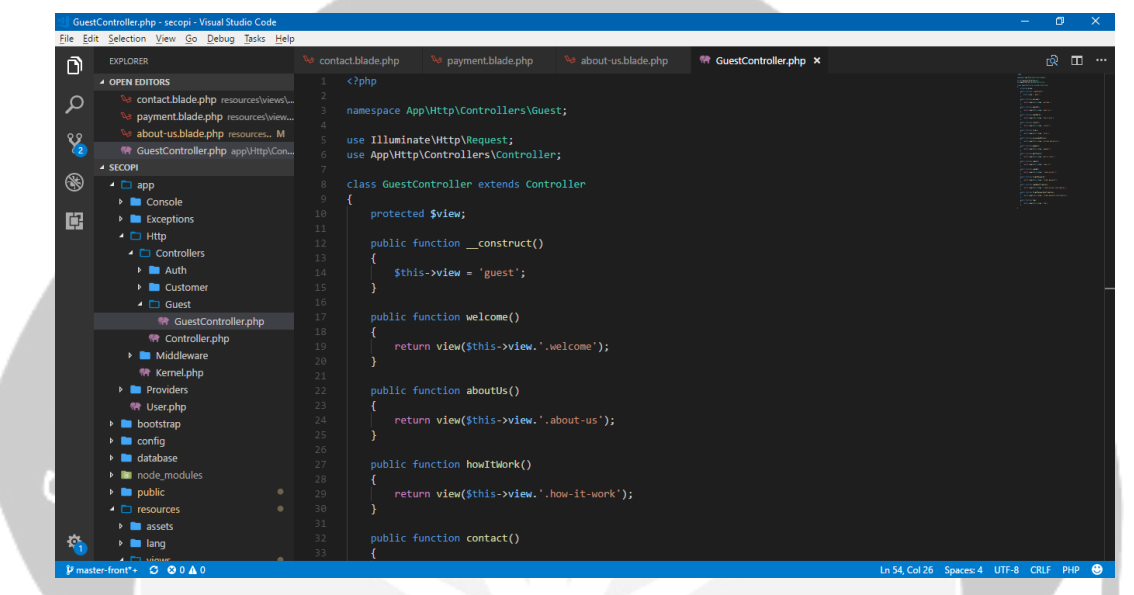

Gambar 2.3.3. Kelas GuestController

<span id="page-17-0"></span>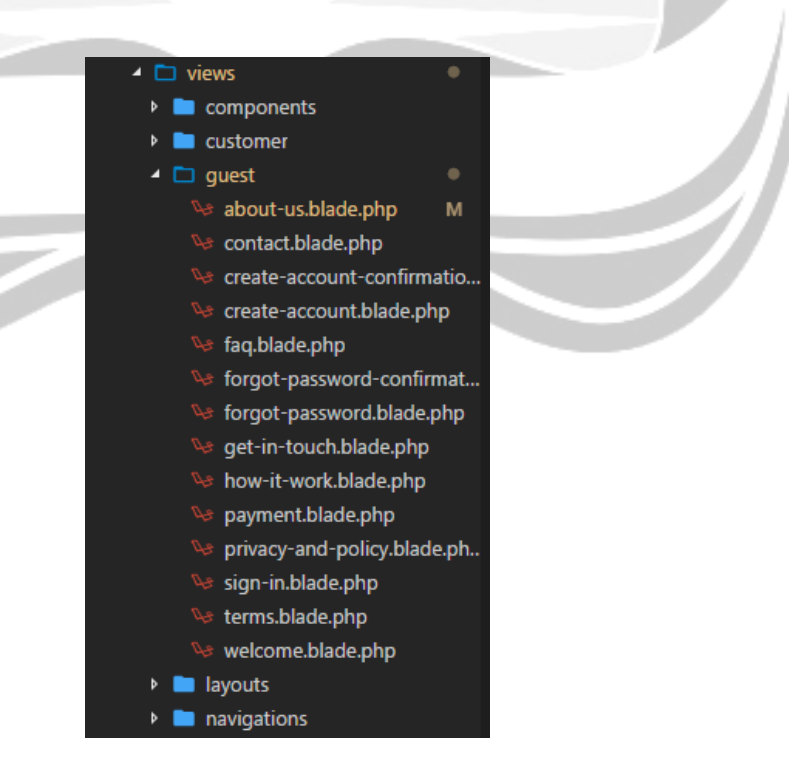

<span id="page-17-1"></span>Gambar 2.3.4. List dari View Guest

Gambar 2.3.3 adalah *screenshot* dari kelas GuestController. *Controller* ini merupakan kelas yang digunakan untuk mengakses semua hal tentang antarmuka dari *guest* atau tamu. Gambar 2.3.4 adalah daftar halaman khusus tamu atau *guest*, yaitu antara lain beranda (welcome), About Us, How It Work, Contact, Terms, Privacy Policy, Payment, Get in Touch, Sign In, Sign Up, Forgot Password, Sign Up Confirmation, Forgot Password Confirmation, dan FAQ.

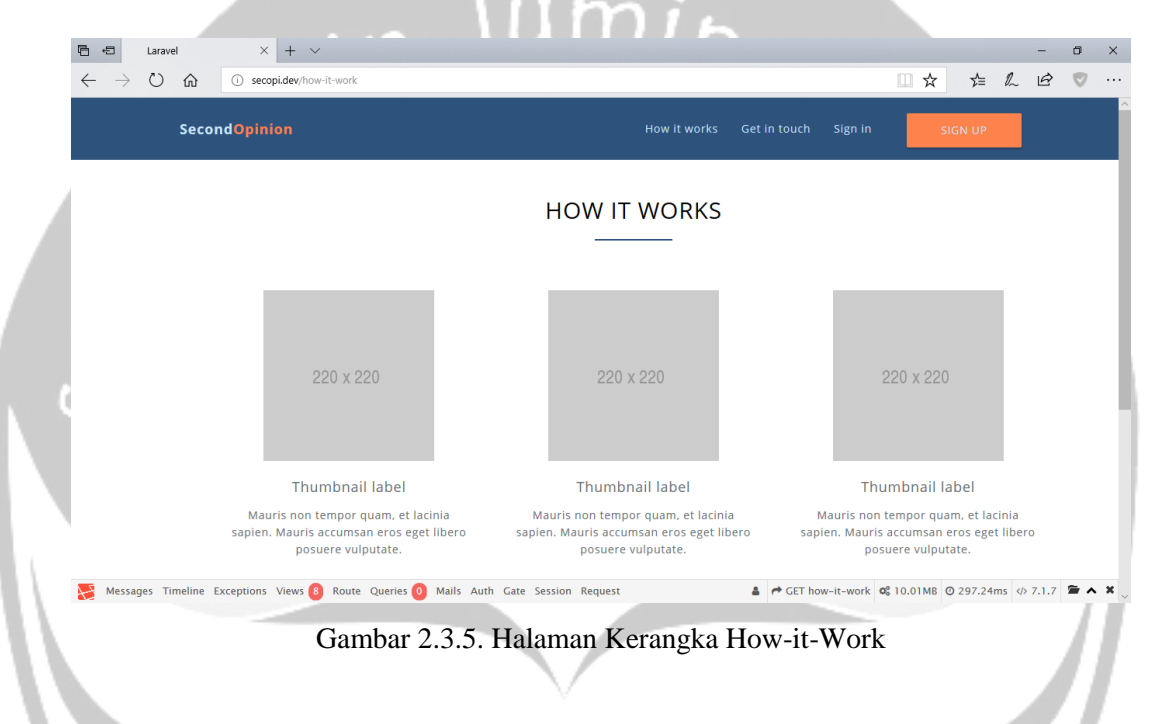

<span id="page-18-0"></span>Gambar 2.3.5 adalah *screenshot* dari kerangka halaman How It Work. Kerangka tersebut masih akan dikembangkan menjadi halaman yang benar-benar fungsional.

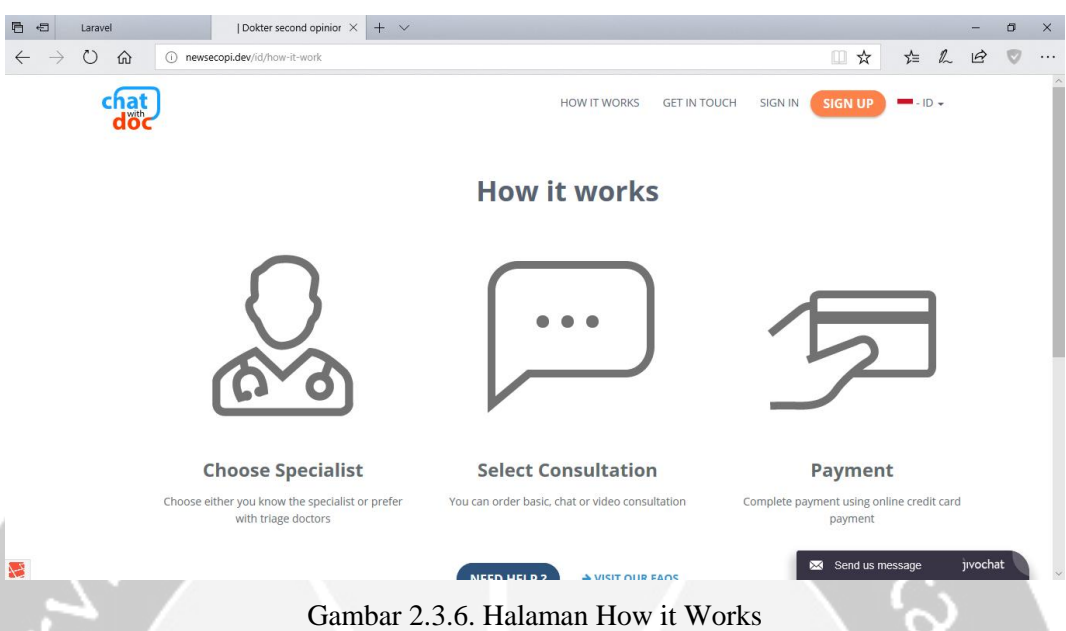

<span id="page-19-0"></span>Gambar 2.3.6 adalah *screenshot* dari halaman How It Work yang sudah fungsional. Halaman ini digunakan untuk menjelaskan kepada pengguna langkah-langkah untuk menggunakan web Chat-with-Doc.

<span id="page-19-1"></span>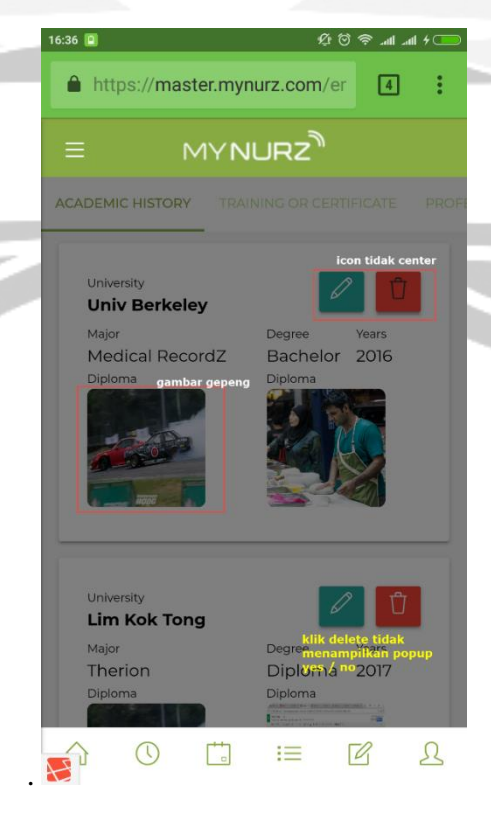

Gambar 2.3.7. Bug Halaman Academic History

Gambar 2.3.7 adalah tampilan halaman Academic History dari web MYNURZ mobile. Penulis mendapatkan tugas untuk memperbaiki bug yang ada di halaman Academic History. *Bug* yang ada di halaman Academic History adalah gambar tidak presisi, *icon* tidak berada di tengah, dan ketika klik "delete" tidak menampilkan pemberitahuan ya atau tidak.

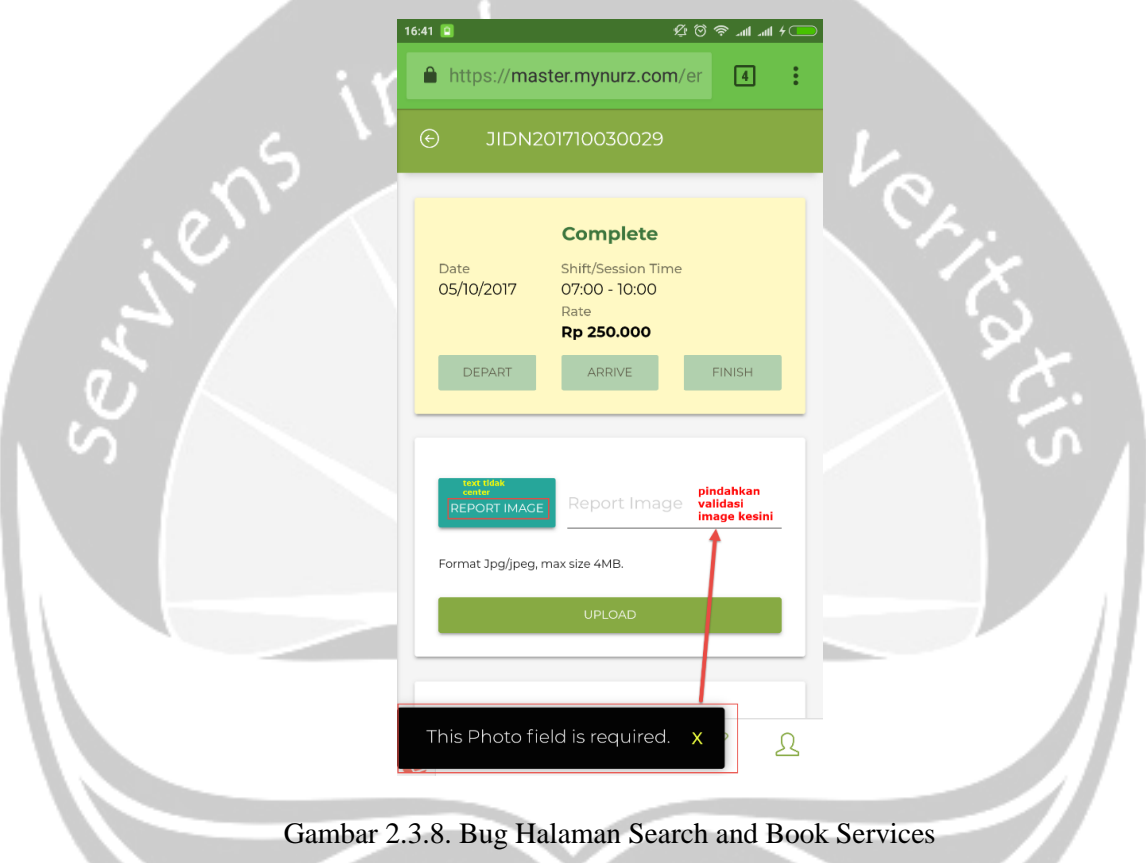

<span id="page-20-0"></span>Gambar 2.3.8 adalah tampilan halaman Search and Book Services dari web MYNURZ mobile. Penulis mendapatkan tugas untuk memperbaiki *bug* yang ada di halaman Search and Book Service. *Bug* yang ada di halaman Search and Book Service adalah tulisan "*Report Image*" tidak berada di tengah dan notifikasi "*This Photo field is required*" berada di bawah menutupi tombol navigasi.

<span id="page-21-0"></span>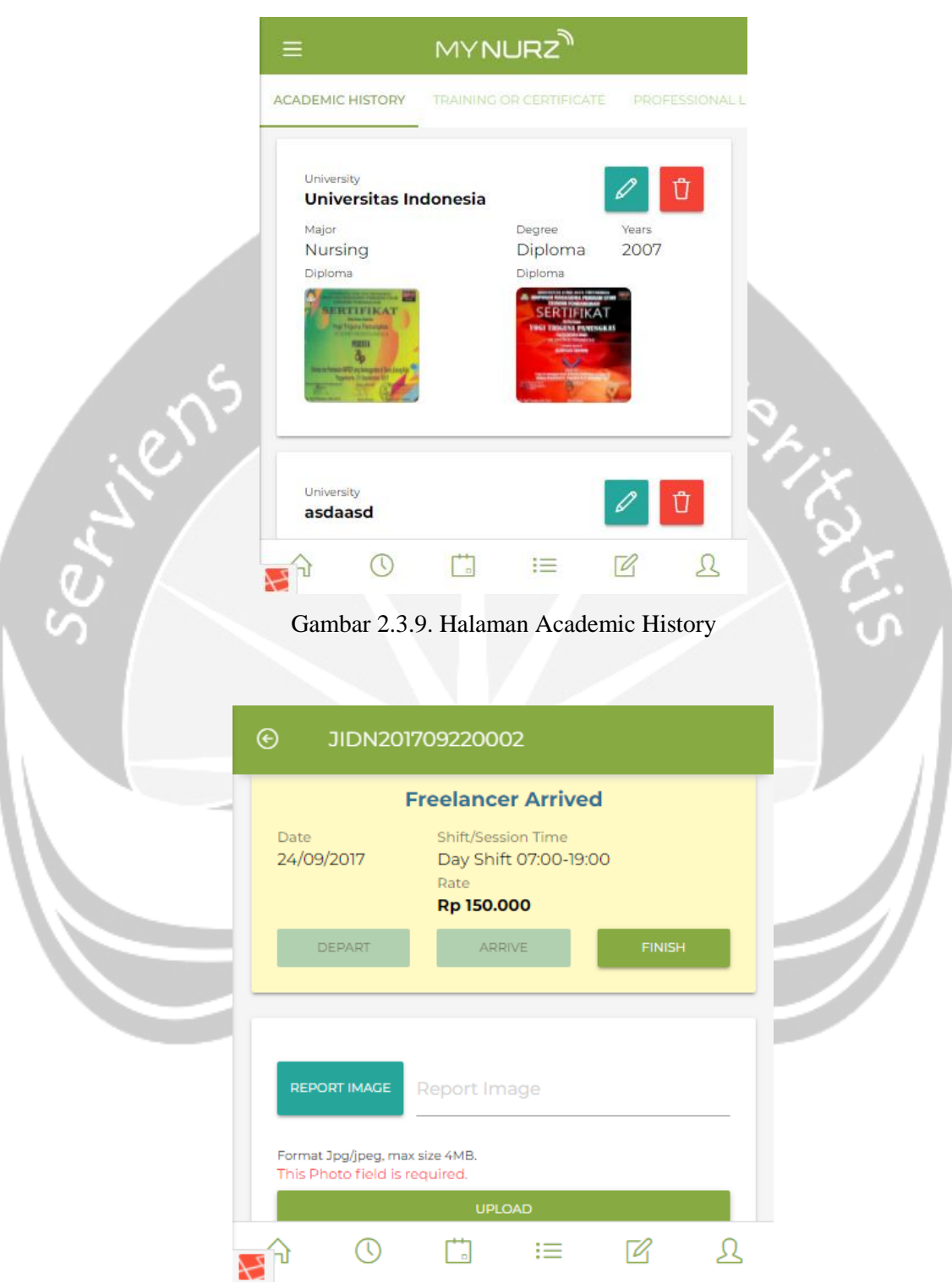

<span id="page-21-1"></span>Gambar 2.3.10. Halaman Search and Book Services

Gambar 2.3.9 dan 2.3.10 adalah halaman Academic History dan Search and Book Service pada tampilan MYNURZ Mobile setelah *bug fixing*. *Bug* yang ada di halaman Academic History dan Search and Book berhasil diperbaiki dengan menambahkan kode di devicesquery.scss.

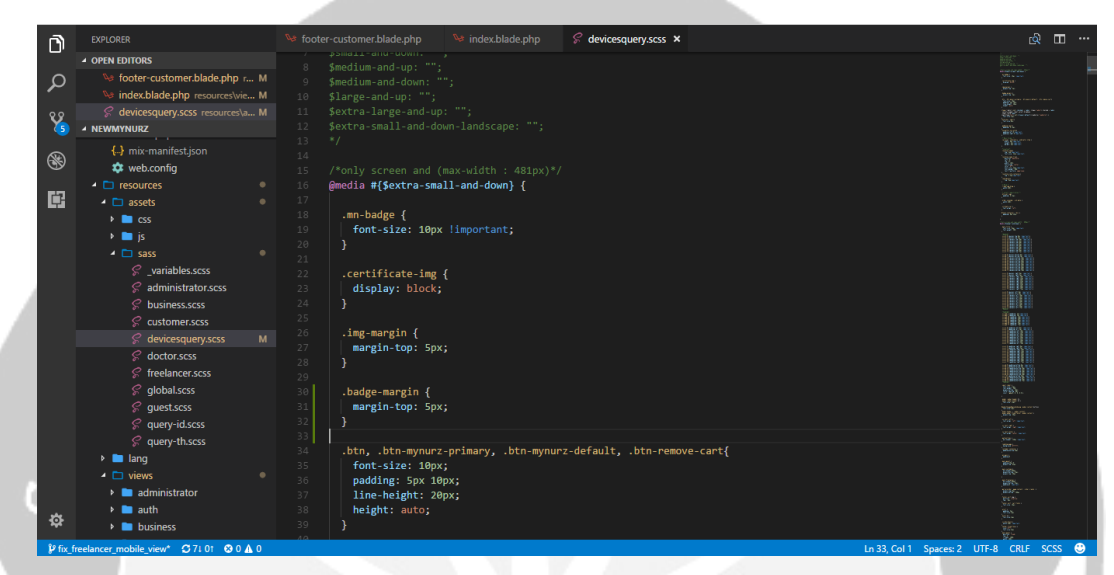

Gambar 2.3.11. Kode Devicesquery.scss

<span id="page-22-0"></span>Gambar 2.3.11 adalah *screenshot* kode dari devicesquery.scss yang telah ditambah kode untuk memperbaiki *bug* yang ada di halaman Academic History dan Search and Book. Kode yang ditambah adalah *.mn-badge*, *-certificate-img*, *-badge-margin* dan *-img-margin*.

Semua tugas yang dikerjakan oleh penulis, semua diunggah ke *repository*. *Repository* yang digunakan adalah Bitbucket dan Amazon Web Services. Untuk proyek web, penulis menggunakan *terminal* dari aplikasi Laragon untuk melakukan *request clone, pull, commit* dan *push*.

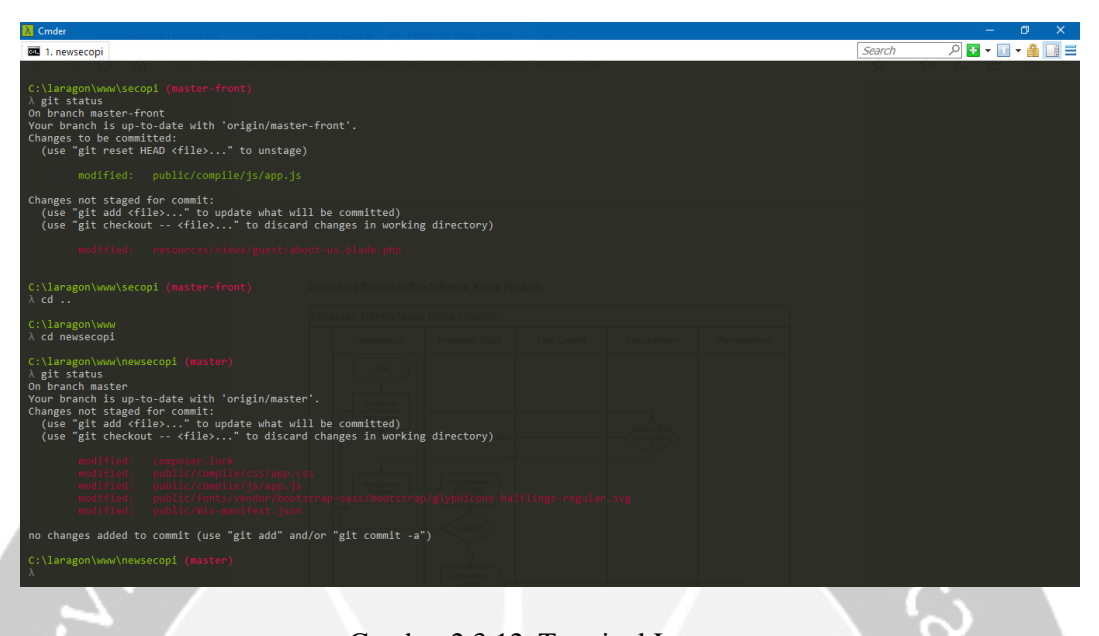

Gambar 2.3.12. Terminal Laragon

<span id="page-23-0"></span>Gambar 2.3.12 adalah *screenshot* dari terminal yang ditempatkan pada proyek *newsecopi* (Chat-with-Doc). Dari gambar di atas, terlihat bahwa status dari *source code* Chat-with-Doc di *branch Master* adalah yang paling baru.

|              |                   | latifalbr / mynurz_custom X                                                                    |  |                            |         |                                                                                 |                                 | $\boldsymbol{\Theta}$ | Θ | $\times$ |
|--------------|-------------------|------------------------------------------------------------------------------------------------|--|----------------------------|---------|---------------------------------------------------------------------------------|---------------------------------|-----------------------|---|----------|
| $\leftarrow$ | C                 | Atlassian, Inc. [US] https://bitbucket.org/latifalbr/mynurz_customer_kotlin/commits/all?page=2 |  |                            |         |                                                                                 |                                 | <b>CED</b><br>☆       |   |          |
|              |                   |                                                                                                |  | <b>M</b> FVBrian           | 450339c | onboard next intent, edit input type                                            | <b>IJ</b> dev prian             | $2017 - 11 - 15$      |   |          |
| ū            |                   | mynurz customer kotl                                                                           |  | <b>Q</b> FVBrian           | ee4fda2 | modif taborder                                                                  | <b><i>b</i></b> dev_brian       | 2017-11-14            |   |          |
|              |                   |                                                                                                |  | <b>A</b> FVBrian           | 0d27224 | add picture drawable                                                            | <b><i>b</i></b> dev_brian       | 2017-11-14            |   |          |
| $\alpha$     | 圓                 | Overview                                                                                       |  | A FVBrian                  | ead1403 | modif tab_signup, dimens                                                        | <b><i>b</i></b> dev brian       | 2017-11-14            |   |          |
| $+$          | $\leftrightarrow$ | Source                                                                                         |  | <b>Q</b> FVBrian           | 2a29fe6 | string tab                                                                      | <b>b</b> dev_brian              | 2017-11-14            |   |          |
|              |                   |                                                                                                |  | A FVBrian                  | 5f1523f | fix styles, edit string                                                         | <b><i>b</i></b> dev_brian       | 2017-11-14            |   |          |
|              |                   | Commits                                                                                        |  | <b>Q</b> FVBrian           | bc5a50a | edit manifest                                                                   | <b>If</b> dev_brian             | 2017-11-14            |   |          |
|              | ឞ                 | Branches                                                                                       |  | <b>Q</b> FVBrian           | 827abd7 | add dimens                                                                      | <b><i>b</i></b> dev_brian       | 2017-11-14            |   |          |
|              | î٦                | Pull requests                                                                                  |  | <b>Q</b> FVBrian           | faaa357 | add bottombar tab, add sign in/up activity, add string                          | $b$ dev_brian                   | 2017-11-14            |   |          |
|              | O                 | Pipelines                                                                                      |  | A FVBrian                  | d38955c | tab activity done                                                               | <b><i>b</i></b> dev brian       | 2017-11-11            |   |          |
|              |                   |                                                                                                |  | <b>@</b> Galang Bayu D     | 036c184 | Change password layout                                                          | <b><i>b</i></b> dev galang      | 2017-11-10            |   |          |
|              | G                 | Downloads                                                                                      |  | <b>&amp; Galang Bayu D</b> | 257fb15 | forgot password layout                                                          | <b>b</b> dev_galang             | 2017-11-10            |   |          |
|              | m                 | Boards                                                                                         |  | <b>Q</b> FVBrian           | a2d0711 | add shape, add komponen tab activity                                            | <b>I</b> dev_brian              | 2017-11-10            |   |          |
|              |                   |                                                                                                |  | <b>Q</b> FVBrian           | Ofela5e | add 2 layout + class forgot email, email activation                             | <b><i>b</i></b> dev_brian       | 2017-11-10            |   |          |
|              |                   |                                                                                                |  | <b>Q</b> FVBrian           | ab082ed | ubah jadi button biasa, dah fix semua.                                          | <b><i>b</i></b> dev_brian       | 2017-11-10            |   |          |
|              |                   |                                                                                                |  | <b>Q</b> FVBrian           | 90a80bf | bug image view fix                                                              | <b><i>b</i></b> dev brian       | 2017-11-10            |   |          |
|              |                   |                                                                                                |  | <b>Q</b> FVBrian           | c0e9452 | add string, add class InitialSetting, ubah Manifest, edit layout    D dev_brian | IJ                              | 2017-11-09            |   |          |
|              |                   |                                                                                                |  | <b>Q</b> FVBrian           | a168d9b | rename layout, add string                                                       | <b><i>b</i></b> dev_brian       | 2017-11-09            |   |          |
| ℯ            |                   |                                                                                                |  | <b>Q</b> FVBrian           | 05386a0 | add check svg, add dimens for check svg, edit layout pengaturan a               | <b><i>b</i></b> dev_brian       | 2017-11-09            |   |          |
|              |                   |                                                                                                |  | <b>Q</b> FVBrian           | e828e71 | tambah dimens, add btn background                                               | <b><i>b</i></b> dev_brian       | 2017-11-09            |   |          |
| $\bf \odot$  |                   |                                                                                                |  | <b>Q</b> FVBrian           | ee1cedc | Tambah string.xml & layout pengaturan awal                                      | <b><i>b</i></b> dev_brian<br>Uz | 2017-11-08            |   |          |

<span id="page-23-1"></span>Gambar 2.3.13. Repository Proyek Android

Gambar 2.3.13 adalah *screenshot* dari Bitbucket dengan nama *repository* mynurz\_customer\_kotlin. Gambar tersebut menunjukkan riwayat dari apa yang sudah dikerjakan oleh tim per *branch*. Penulis berada di *branch* "dev\_galang" dengan melakukan tugas yaitu *change password layout* dan *forgot password layout.*

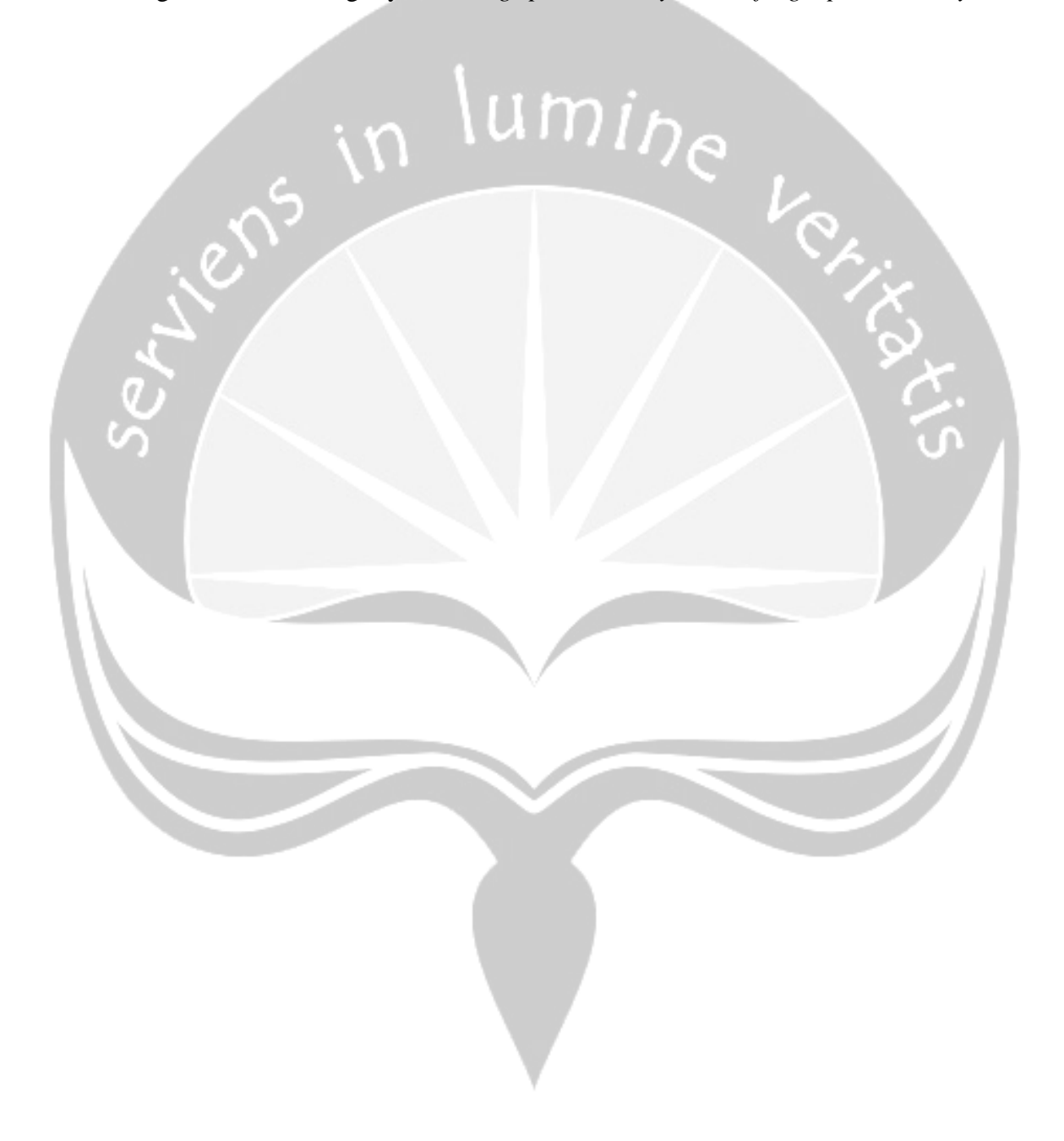

#### **BAB III**

#### **HASIL PEMBELAJARAN**

#### <span id="page-25-1"></span><span id="page-25-0"></span>**3.1. Manfaat Kerja Praktik**

Manfaat yang penulis dapatkan dari kerja praktik selama 1 bulan di PT Kronus Indonesia antara lain sebagai berikut:

- 1) Mengalami pengalaman kerja secara langsung di perusahaan, terutama di bidang teknologi informasi;
- 2) Mengetahui suasana dunia kerja yang sesungguhnya;
- 3) Mendapatkan pengetahuan baru dari perusahaan. Banyak pengetahuanpengetahuan baru yang didapatkan penulis yang tidak didapatkan di perkuliahan;
- 4) Mengetahui perbandingan ilmu yang diperoleh selama perkuliahan dengan dunia kerja di perusahaan. Belum tentu ilmu yang didapatkan selama perkuliahan, cukup untuk diterapkan di dunia kerja;
- 5) Memahami dengan benar bagaimana menerapkan ilmu yang diperoleh di perkuliahan ke tempat kerja.

#### <span id="page-25-2"></span>**3.2. Penerapan Ilmu dalam Kerja Praktik**

Selama kerja praktik di PT Kronus Indonesia, penulis ditempatkan di tim *front-end* web. Proyek yang dikerjakan oleh penulis adalah membuat tampilan antarmuka dari web yang sedang tim buat. Penerapan ilmu yang penulis peroleh selama kuliah ke perusahaan selama menjalankan kerja praktik adalah

1. Pemrograman Web Lanjut

Penulis sangat terbantu dengan materi yang berkaitan dengan perancangan web yaitu pemrograman web lanjut. Materi di dalam mata kuliah ini memuat teoriteori yang dapat digunakan untuk membuat sebuah web dengan memanfaatkan *framework* yang ada. Dalam proyek kali ini, penulis menggunakan *framework* Laravel yang mana sudah didapatkan ketika perkuliahan.

2. Interaksi Manusia dan Komputer

Mata kuliah interaksi manusia dan komputer sangat berguna dalam proyek ini. Penulis dapat menerapkan prinsip antarmuka dan pengalaman pengguna yang baik ke dalam tampilan *website*. Antara lain seperti letak tombol, tulisan-tulisan mudah dimengerti oleh pengguna.

pada tombol yang harus konsisten posisinya, dan pengalaman navigasi yang mudah dimengerti oleh pengguna.  $\gamma_{U}$ **1215** 

#### **BAB IV**

#### **KESIMPULAN**

#### <span id="page-27-1"></span><span id="page-27-0"></span>**4.1. Kesimpulan**

Setelah menjalani kerja praktik selama satu bulan di PT Kronus Indonesia, penulis mendapatkan banyak pengalaman mengenai dunia kerja terkhusus dunia kerja di bidang teknologi informasi. Pengalaman yang didapat antara lain suasana kerja di kantor dan pengetahuan-pengetahuan baru dari tim IT. Selain itu, kegiatan kerja praktik ini juga mendorong penulis untuk mencari pengalaman dan pengetahuan baru di dunia teknologi informasi.

#### <span id="page-27-2"></span>**4.2. Saran**

Diambil dari keseluruhan proses kerja praktik sampai pada pembuatan laporan kerja praktik ini adalah sebagai berikut:

- 1. Perlu adanya kemauan untuk mengembangkan materi yang didapat. Tidak hanya terpaku pada materi yang diberikan saat kuliah, karena masih banyak materi-materi lain yang nantinya dibutuhkan ketika di dunia kerja
- 2. Belajarlah berkomunikasi dalam tim. Hal ini sangat dibutuhkan untuk menghindari salah persepsi antar personal, ketika sedang mengerjakan proyek dalam satu tim besar
- 3. Mengingat zaman sekarang yang serba *mobile, c*obalah untuk belajar menguasai bidang web dan *mobile.* Sehingga hal ini dapat menjadi salah satu nilai plus ketika di dunia kerja.

# <span id="page-28-0"></span>**4.3. Lampiran**

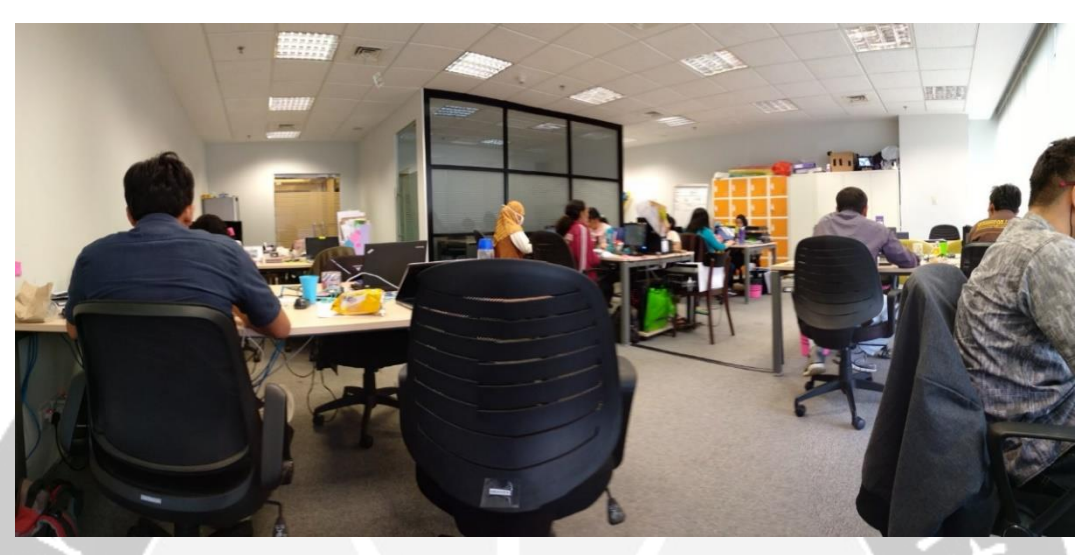

Gambar 4.3.1. Suasana Kantor PT Kronus Indonesia

<span id="page-28-1"></span>

|                | <b>Tanggal</b><br><b>No</b> | Jam Mulai        | Jam Selesai | Hal yang dikerjakan                         | Pembimbing<br>Lapangan |
|----------------|-----------------------------|------------------|-------------|---------------------------------------------|------------------------|
|                | $6 - 11 - 2017$             | 08.00            | 17.00       | Perlaenalan Staf & download<br>$+0015$      |                        |
| $\overline{2}$ | $7 - 11 - 2017$             | 08.00            | 17.00       | Briefing tentancy GIT<br>Cloring repository |                        |
| 3              | $8 - 11 - 2017$             | 00.00            | A.00        | Belagar Source cale rynne                   |                        |
| $\mathcal{U}$  | $9 - 11 - 2017$             | 08.00            | 17.00       | Membuat page How it work<br>day contact us  |                        |
| $\Gamma$       | $10 - 11 - 2017$            | $O\delta$ . $O2$ | 9.00        | membuat layout projek<br>android            |                        |
| $\mathfrak b$  | $ 2 - 11 - 2017 $           | 08.00            | 17.00       | Bug fixing web nyrurz<br>mobile             |                        |
| 7              | $14 - 11 - 2017$            | 00.00            | 17.00       | Fixing manifest & theme<br>projec android   |                        |
| 8              | $5 - 11 - 2017$             | 08.00            | 17.00       | Bug fixing web mynutz<br>mobile (lunjutan   |                        |

<span id="page-28-2"></span>Gambar 4.3.2. Logbook Halaman 1

|                | No               | Tanggal           | Jam Mulai           | Jam Selesai | Hal yang dikerjakan                                   | Pembimbing<br>Lapangan |
|----------------|------------------|-------------------|---------------------|-------------|-------------------------------------------------------|------------------------|
|                | $\boldsymbol{q}$ | $16 - 11 - 2017$  | 08.00               | 17.00       | Membuat halamous Terms, dun<br>Privacy polecy         |                        |
| 10             |                  | $17 - 11 + 2017$  | 08.00               | 17.00       | Membrute halaman Termy &<br>Privacy Policy (lanjurom) |                        |
| $\mathbf{1}$   |                  | $20 - 11 - 2017$  | 08.00               | 17.00       | Membuat halamers<br>Payment                           |                        |
| 12             |                  | $21 - 11 - 2017$  | 08.00               | 750         | Mengumpul leur detta<br>medical specialist            |                        |
| 13             |                  | $22 - 11 - 2017$  | $\Omega$ . $\omega$ | 17.00       | Mengunyoul lean data<br>medical specialist (lanjutan) |                        |
| $\overline{a}$ |                  | $23 - 11 - 2017$  | 08.00               | 17.00       | Kumpul data doctor<br>Specialist                      |                        |
| 4              |                  | $24 - 11 - 2017$  | 08.00               | 1200        | Kunipul dara doctor<br>Specialist (lanjutan)          |                        |
| 16             |                  | $122 - 41 - 2017$ | OB.                 | $7 - 00$    | Know and data healthcare<br>Specialist                |                        |

Gambar 4.3.3. Logbook Halaman 2

<span id="page-29-0"></span>

| <b>No</b>        | <b>Tanggal</b>   | Jam Mulai  | Jam Selesai | Hal yang dikerjakan                                       | <b>Pembimbing</b><br>Lapangan |
|------------------|------------------|------------|-------------|-----------------------------------------------------------|-------------------------------|
| 7                | $28 - 11 - 2017$ | 0.60       | 17.00       | knowpul does healthcare<br>specialist (lanjuran)          |                               |
| 18               | $20 - 11 - 2017$ | $00\omega$ | $7 - 900$   | Membuar halaman<br>Hoout US                               |                               |
| q                | $30 - 11 - 2012$ | 0000       | 700         | Membriae halaman About<br>US & foryot password            |                               |
| 20               | $4 - 11 - 2017$  | 00.00      | 17.00       | Membude halamour About US<br>4 forgot password (lanjutan) |                               |
| 21               | $5 - 11 - 2017$  | 08.00      | 17.00       | Membuat halaman Sign up<br>Confirmation                   |                               |
| $\overline{\nu}$ | $6 - 11 - 2017$  | $0 - 8.00$ | 17.00       | Membret halamous Forgot<br>Password Confirmation          |                               |
| 23               | $f - 11 - 2017$  | 00.00      | 1700        | Membress halaman Sign<br>Ln                               |                               |
| 2a               | $8 - 11 - 2017$  | 00.00      | 17.00       | Membuat holaman Sign<br>In (lanjutan)                     |                               |

<span id="page-29-1"></span>Gambar 4.3.4. Logbook Halaman 3

|    | <b>Tanggal</b><br><b>No</b> | Jam Mulai    | <b>Jam Selesai</b> | <b>Pembimbing</b><br>Hal yang dikerjakan<br>Lapangan |
|----|-----------------------------|--------------|--------------------|------------------------------------------------------|
| 25 | $11 - 12 - 2017$            | $0\theta.00$ | 17.00              | halaman<br>Menstoriat<br>FAQ                         |
| 26 | $12 - 12 - 2017$            | 08.00        | 17.00              | Cloning repository Chat<br>with-doc                  |
| 27 | $13 - 12 - 2017$            | 00.00        | $17 - 00$          | Belagar source code<br>chat-with-doe                 |
| 28 | $114 - 12 - 2017$           | $08 - 00$    | $17 - 00$          | Cloning repository MYNUR2                            |
| 29 | $15 - 12 - 2017$            | $08 - 00$    | 17.00              | Belazar Source code MYNURZ<br>75                     |
| 30 | $18 - 12 - 2017$            | 00.60        | 17.00              | Per Stapan berkas - berky<br>kerpa prahtek           |

<span id="page-30-0"></span>Gambar 4.3.5. Logbook Halaman 4

## **KRONUS**

#### **SURAT KETERANGAN MAGANG** No: 003/SKM/KI/I/2018

Dengan ini kami yang bertanda tangan di bawah ini :

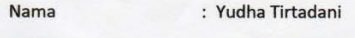

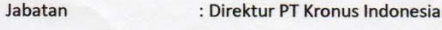

Menerangkan bahwa:

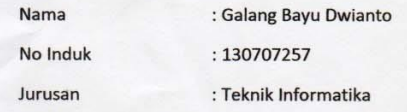

Memang telah melakukan Kerja Praktek di PT. Kronus Indonesia mulai dari tanggal 06 November 2017 -18 Desember 2017. Selama Kerja Praktek di PT. Kronus Indonesia, Sdr. Galang Bayu Dwianto mempelajari tentang progam Pemesanan Home Care Online berbasis Web dan Android

Demikian Surat keterangan magang ini kami buat untuk dapat dipergunakan sebagaimana mestinya.

Jakarta 08 Januari 2018

PT.Kronus Indonesia

 $R$ س Indonésia

Yudha Tirtadani Direktur

 $\begin{array}{c} \textbf{PT.~Kronus\ Indonesia}\\ \textbf{MPa} \textbf{1} \textbf{1} \textbf{2} \textbf{3} \textbf{3} \textbf{4} \textbf{5} \textbf{6} \textbf{7} \textbf{1} \textbf{8} \textbf{9} \textbf{1} \textbf{1} \textbf{8} \textbf{1} \textbf{1} \textbf{2} \textbf{1} \textbf{3} \textbf{1} \textbf{1} \textbf{3} \textbf{1} \textbf{1} \textbf{3} \textbf{1} \textbf{1} \textbf{1} \textbf{1} \textbf{1} \textbf{1} \$